## **FAR MAKONET - ΕΚΔΟΣΗ V1. 8. 49. GDPR ( General Data Pr otecti on Regul ati on)**

Προσαρμογή στον Ευρωπαϊκό Κανονι σμό γι α την προστ ασί α τ ων προσωπι κών δεδομέν ων ( GDPR), ο οποίος θα εφαρμοστεί από 25.05. 2018

1) Δημι ουργί α Χρηστ ών: Κατ ά την εί σοδό σας στο πρόγραμμα εμφανίζεται το παρακάτ ω μήνυμα σε όσα φαρμακεί α δεν έχουν δημι ουργήσει καθόλου χρήστες.

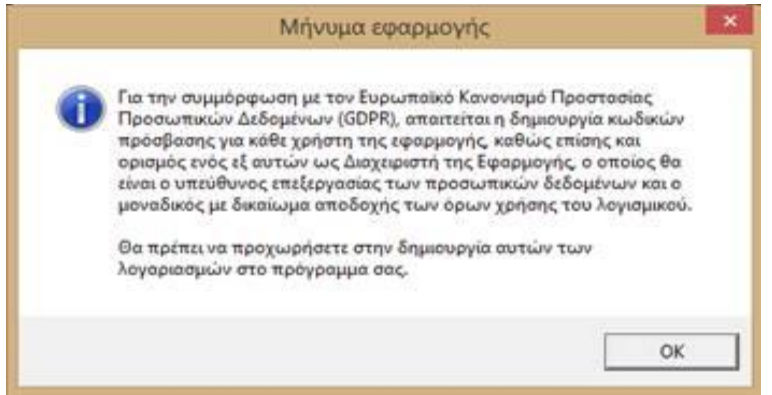

Συμφώνος με τους κανόνες του GDPR, θα πρέπει να φτι άξετε κωδι κούς πρόσβασης γι α όλους τους χρήστες και ένας από αυτούς ( ο φαρμακοποι ός που εί ναι και ο υπεύθυνος επεξεργασί ας τ ων προσωπι κ ών δεδομέν ων) να εί ναι supervi sor. Αυτό σημαί νει ότι πρέπει να δημι ουργήσετε χρήστες, οπότε:

Μενού Παράμετροι – Δίκτυο – Χρήστες

Πατ ώντ ας στο F2 γι α νέα εγγραφή, συμπληρώνετε τα πεδί α Όνομα και Pass wor d και κλι κάρετε το supervi sor ΜΟΝΟ στο δι αχει ρι στή της εφαρμογής.

**Σημεί ωση:** Οι χρήστες που ήδη έχετε δεν θα αλλάξ ουν, αλλά εάν δημι ουργήσετε νέο χρήστη ή αλλάξετε pass wor d, το pass wor d θα υπόκειται σε κανόνες ασφαλεί ας (τουλάχι στον κάποι α ψηφί α, τουλάχι στον ένα γράμμα και ένας αρι θμός).

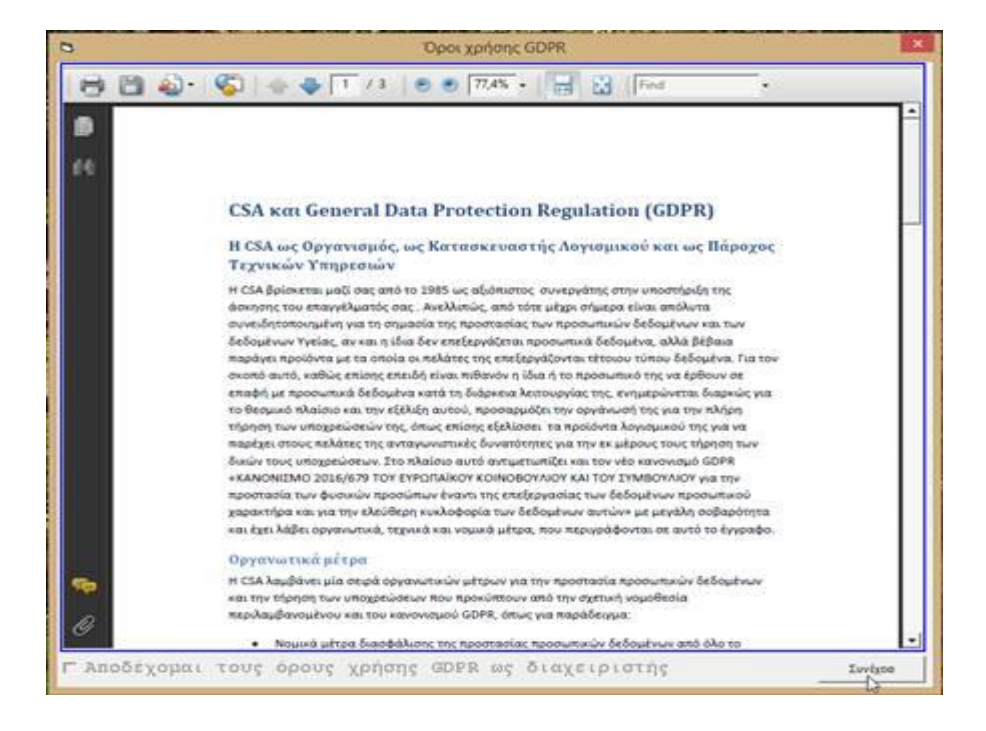

Στη συνέχει α το επόμενο βήμα που θα σας εμφανιστεί είναι τα

Πρόκειται γι ατους όρους χρήσης του προγράμματος γι α συμμόρφωση με τον Ευρωπαϊ κό Κανονι σμό, το οποί ο θα πρέπει να αποδεχτείτε.

Αυτό μπορεί να γί νει και σε μεταγενέστερο χρόνο. Θα μπορείτε να προχωρήσετε και να δουλέ ψετε στο πρόγραμμα κανονι κά, αλλά το pdf θα βγαί νει σε όλους τους χρήστες, μέχρι να γί νει αποδοχή από τον supervi sor ο οποί ος εί ναι ο μόνος που έχει αυτό το δι καί ωμα. Το pdf θα υπάρχει πάντα και στις Βοηθητι κές εργασί ες - GDPR.

2) **Backup:** επι λέγοντας κατά την Έξοδο από το πρόγραμμα την επι λογή Έξοδος με Αντί γραφο Ασφαλεί ας.

3) Πρέπει να επι κοι νωνήσετε με τον τεχνι κό που υποστηρίζει το δί κτυο σας γι α να φροντί σει γι α την ασφάλεια του δι κτύου ( pass wor ds, anti virus, firewall).

4) Γι α ότι αφορά την γενι κότερη συμμόρφωση της επιχεί ρησης σας με το GDPR, θα πρέπει να απευθυνθείτε στον δι κηγόρο ή τον σύμβουλο σας.

## ΑΛΛΕΣ ΑΛΛΑΓΕΣ ΠΟΥ ΠΕΡΙ ΕΧΕΙ ΤΟ UPDATE:

**1. ΠΡΟΣ ΘΗΚΗ** φί λτρου [Τύπος Πωλήσε ων] στα Στατι στι κά γι α την επι λογή Πωλήσε ων Λι ανι κής – Χονδρι κής

**2. ΑΛΛΑΓ Η** λειτουργί ας φί λτρου [ Περι γραφή περι έχει] να γί νεται αναζ ήτηση και στο πεδί ο Μορ φή

**3. ΠΡΟΣ ΘΗΚΗ** πεδί ου [ **Να προτεί νεται το ασφ. ταμείο του πελάτη**] στις γενι κές παραμέτρους. Παράμετροι Εφαρμογής – Παράμετροι Συνταγ ών – Λειτουργί ες **4. ΠΡΟΣ ΘΗΚΗ** πεδί ου [ **Προβολή Ραφι ού**] γι α την εμφάνι ση ραφι ού στην οθόνη ισοδύναμων φαρμάκ ων ( Ηλεκτρονι κή Συνταγογράφηση) Παράμετροι Εφαρμογής – Παράμετροι Συνταγ ών – Ηλεκτρονι κή Συνταγογράφηση

**5. ΑΛΛΑΓ Η** στην αναζ ήτηση παρόμοι ων σκευασμάτ ων από τις καρτέλες Όμοι α, Ενδείξεις και Αντενδείξεις (Συνταγές) ώστε να γί νει εφι κτή η αναζ ήτηση με κεί μενο που **περι έχει** (η Δραστι κή Ουσί α, η Ένδειξη, η Αντένδειξη)

**6. ΑΛΛΑΓ Η** μεγέθους στο πεδί ο μήνυμα λι ανι κής πώλησης ( αρχεί ο πελατ ών)

**7. ΠΡΟΣ ΘΗΚΗ** επι λογής Τι μή Λι ανι κής ή Τι μή χ ωρί ς Φπα στις εσωτερι κές δι ακι νήσει ς

**8. ΠΡΟΣ ΘΗΚΗ** φί λτρου «Δικαι ούχος» σε καταστ άσει ς Στατι στι κών που δεν το είχαν

**9. ΠΡΟΣ ΘΗΚΗ** λειτουργί ας εξαγ ωγής Κατάστ ασης Αγορών σε μορφή csv ( σύμφωνα με το πρότυπο Epsil on Net)

**10. ΑΛΛΑΓ Η** γι α την εκτύπωση της σακούλας στην ταμει ακή Technoran **11. ΑΛΛΑΓ Η** στην οθόνη Δαπαν ών ΕΟΠΥΥ γι α να προβάλουμε και τα ΦΥΚ του τι μολογί ου ΕΟΠΥΥ( ΕΚΑΑ)

*Γι α οποι αδήποτε πληροφορί α επι κοι νωνήστε μαζί μας στα τηλ/να: 210- 51. 20. 766. & 210- 51. 54. 786*